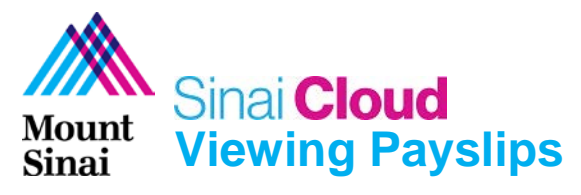

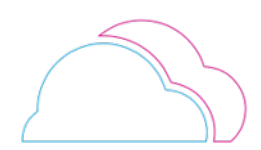

## **OVERVIEW**

This document provides instructions for how to view Payslips in Sinai Cloud.

#### AUDIENCE

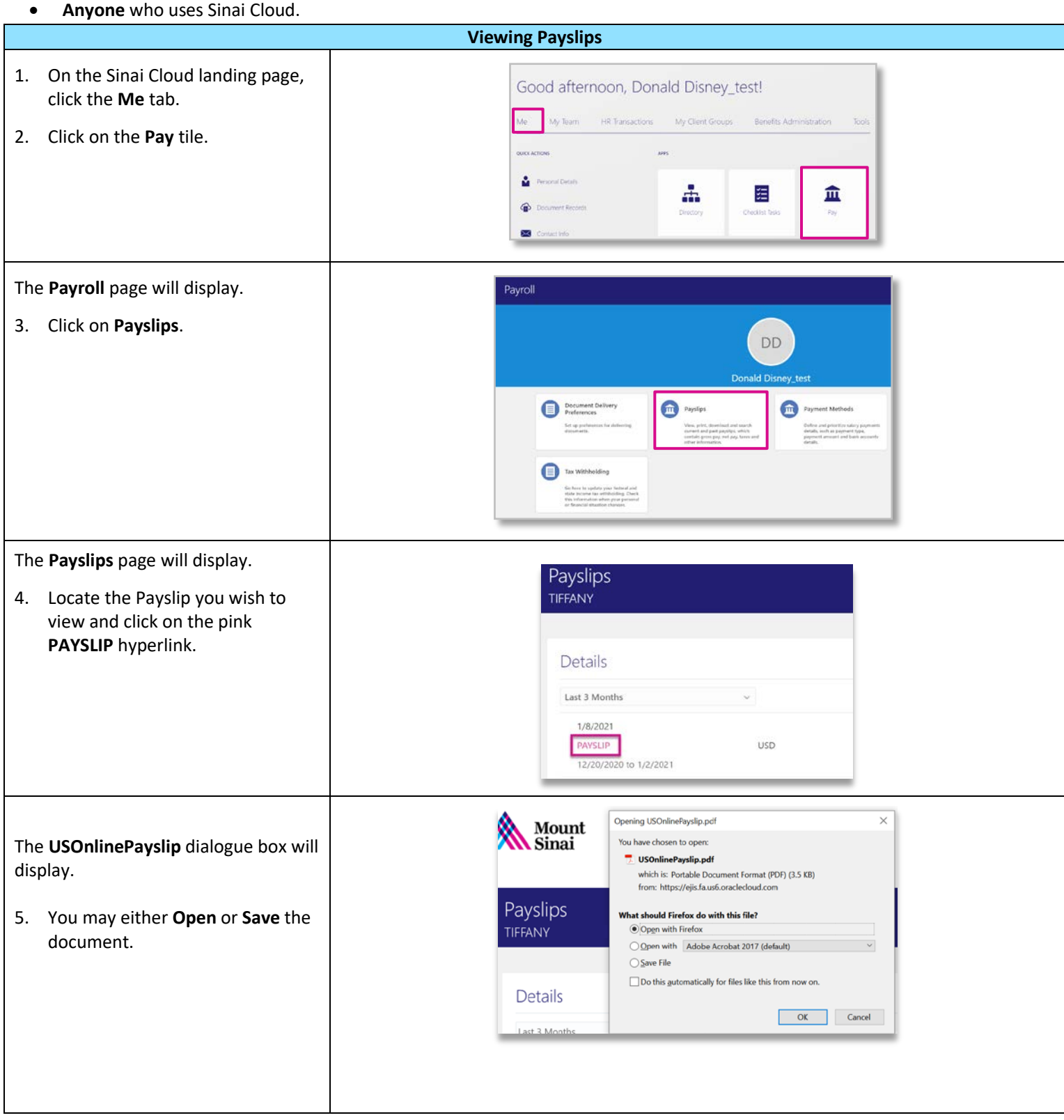

# Sinai **Cloud Mount Viewing Payslips** Sinai

**Viewing Payslips** *(cont'd)*

The **Payslip** dialogue box will display.

- 6. The codes on the payslip mean:
	- **Base** Base hourly rate
	- **Exp Int** Internal Experience differential, rate per hour
	- **Exp Ext** External Experience differential, rate per hour
	- **Edu** Education differential, rate per hour
	- **Cert** Certification differential, rate per hour
	- **Shift Rate** Evening/Night shift, rate per hour
	- **PTO** Paid Time Off hours
	- **OD** Overdraft hours
	- **SS** Sick Savings Hours
	- **HOL** Holiday Hours
	- **VAC** Vacation Hours
	- **CO** Carryover Hours
	- **FZ** Frozen Vacation Balance
	- **SICK** Sick hours
	- **Per** Personal hours

## 7. **Regular Pay** - includes an employee's base pay plus **Exp Int**, **Exp Ext**, and **Edu** if applicable.

**---------------------------------------------------**

#### **Section A**

**Nurse Cert Diff**, **Regular Shift Diff**, **Overtime**, and **Preceptor Diff** will appear on separate lines. All lines combined will equal to the employee's **Gross Pay**.

### **Section B**

**Moonlighting**, **One Time Pay**, **Supplemental Pay**, and **WIOD**  payments will appear in this area displaying the type of payment and the amount.

**Employees will only see their qualified options on their payslip.**

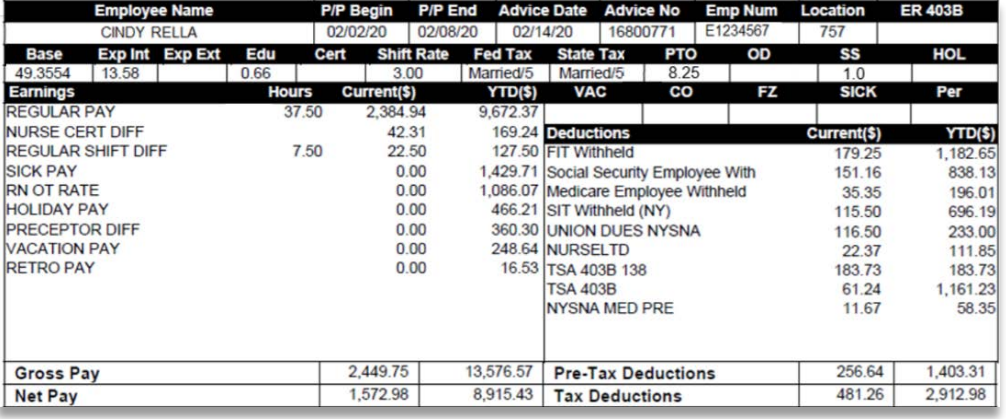

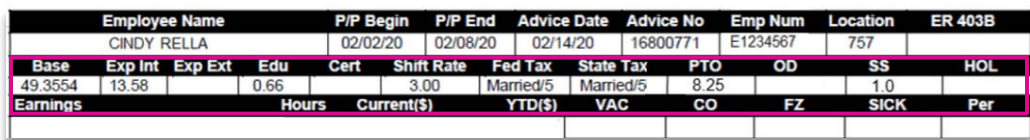

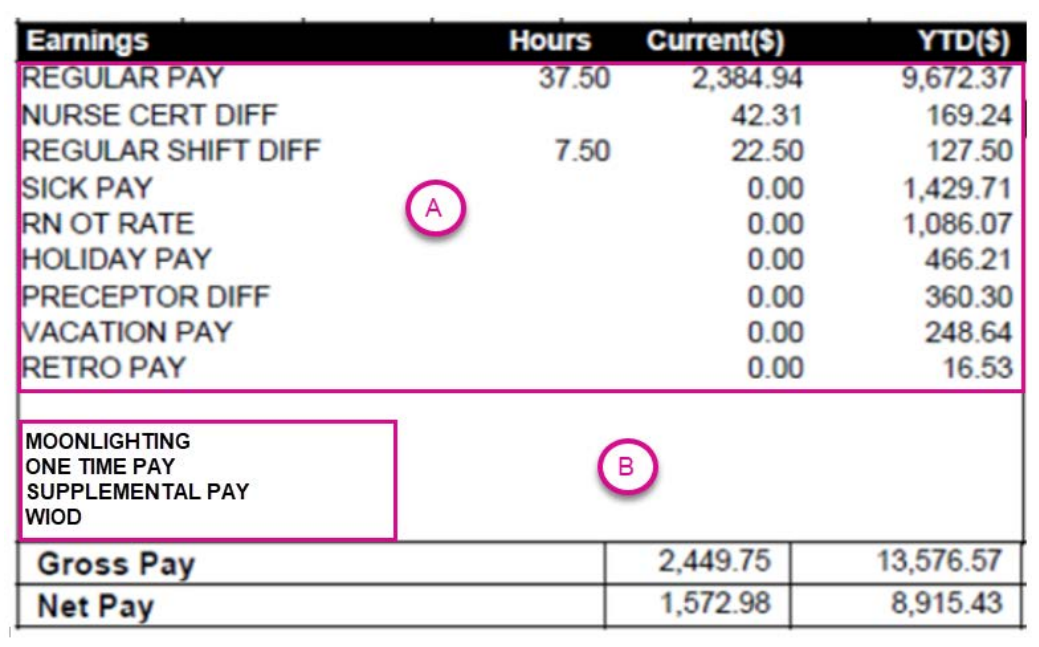